# **Medien: Formular für unterschiedliche Medien-Typen**

Das Einfügen eines **Medien-Inhalts direkt auf eine Seite** ist in E.8 ausführlich beschrieben.

Für die Reiter Verfügbarkeit und Textanpassung gelten die Hinweise auf Seite **D.12**, wobei das Vorschaubild in den Aufmachern nicht überschrieben wird! Das *Vorschaubild* wird für *Aufmacher mit Bild* verwendet zusammen mit dem *Icon*.

# **Formular: Medien**

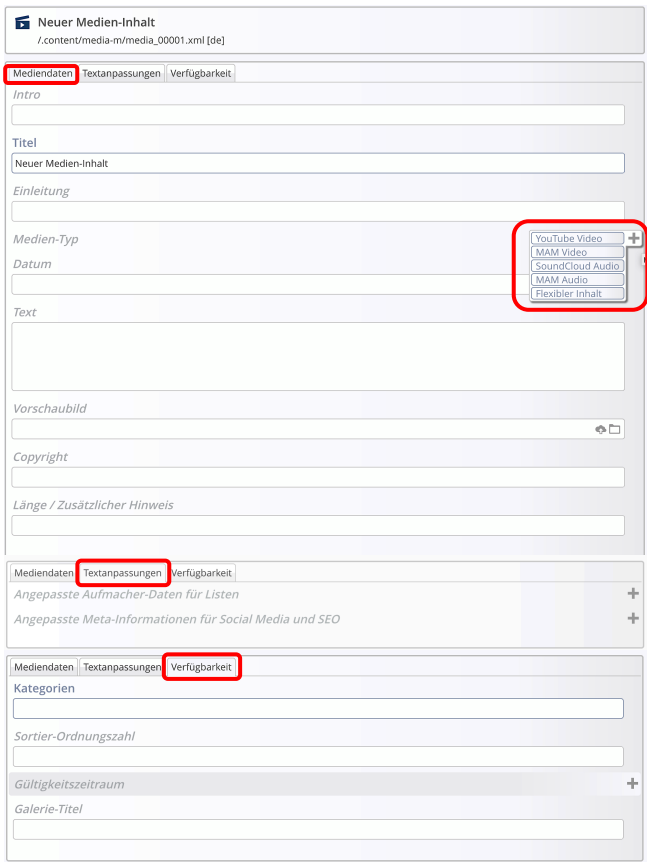

## **Element-Einstellungen: Medien Detailansicht**

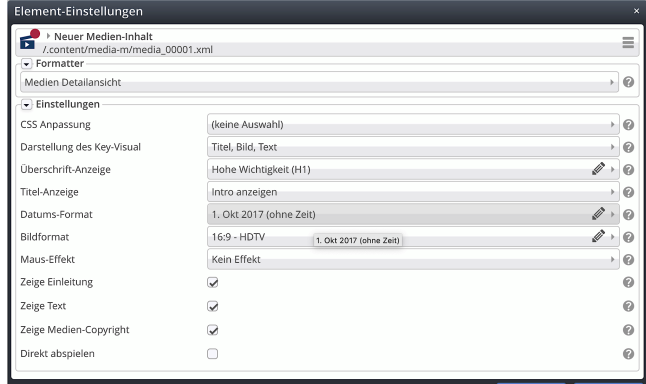

## **Abschnitterweiterungen: Medien-Typ**

Medien aus verschiedenen Quellen können angegeben werden:

- § Bei **YouTube und SoundCloud** über die Eintragung der entsprechenden **ID**
- § Bei **MAM M**edia **A**sset **M**anagement des Erzbistums Köln: **Aufruf MAM** ( $\Box$ ) und Wahl aus Dateien und Kollektionen; **MAM Benutzer-Login** erforderlich! \*)
- § Unter **Flexibler Inhalt** können unterschiedliche Quellen über **HTML-Code** eingebunden werden, ggf. mit mehr Parametern zum Medium.

### YouTube Video

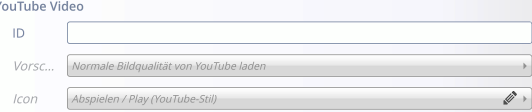

## SoundCloud Audio

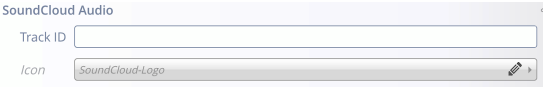

## MAM Video

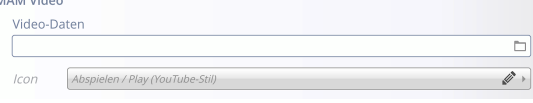

## MAM Audio

MAM Audio Audio...  $\Box$ Flexibler Inhalt

## Flexibler Inhalt Einbettungscode

**Beispiele und Schritt-für-Schritt Anleitungen zu den verschiedenen Medien-Typen sind ausführlich auf Seite E.8 dargestellt.**

\*) Anmeldung über: mam.erzbistum-koeln.de

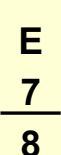

 $\mathsf{X}$ 

 $\mathscr{D}$